# **Python 1 : Généralités et rappels du Lycée**

Un programme informatique est une succession d'instructions (des lignes de code) qui s'exécutent à la suite une fois qu'on décide de lancer (c'est à dire d'exécuter le programme, en anglais *run*). 

A chaque fois qu'on exécute le programme, le programme va effectuer les instructions de la même manière depuis la ligne 1 jusqu'à la dernière ligne, dans l'ordre.

Voici quelques liens vers des consoles en ligne où essayer vos programmes : https://www.online-python.com/online\_python\_compiler https://console.basthon.fr/

Vous pouvez également télécharger le logiciel Spyder pour pouvoir compiler hors ligne : https://www.spyder-ide.org/

# **1)** Variables et affectation

Une variable est un emplacement mémoire, désigné par une chaîne de caractères (une suite de lettre et de chiffres)

Il existe différents types de variables :

- int : les entiers
- float : les nombres réels
- str : les chaines de caractères
- $\bullet$  list : les listes (nous verrons ce type plus tard)
- array : les tableaux ou matrices (nous verrons ce type plus tard)
- bool : les booléens True et False (nous verrons ce type plus tard)

Pour affecter une valeur à une variable, on utilise =, qui signifie que la variable à gauche du signe  $=$  va prendre la valeur de ce qu'il y a à droite du signe  $=$ 

Exemple : pomme=2 affecte à la variable pomme l'entier 2 (son type est donc int)

Exemple :  $z=1.4$  affecte à la variable z le réel 1.4 (son type est donc float) Attention, Python est en anglais, donc la virgule décimale est un point, on écrit 1.5 et non pas 1,5.

Exemple : y='bonjour' affecte à la variable y la valeur bonjour (son type est donc str)

Exemple : En écrivant  $x=x+1$ , on affecte à x la valeur  $x+1$  (donc si x valait 1 par exemple, x vaut 2 après cette ligne de code).

Si on veut aller plus vite, on peut affecter à deux variables en même temps des valeurs, en écrivant par exemple : x,y=1.5,0 (ici on affecte à x la valeur 1,5 et à y la valeur 0).

# **2) Les opérations sur les nombres (int et float)**

a+b : addition

 $a^*b$ : multiplication (attention si vous écrivez 2x ça ne fonctionne pas, il faut écrire  $2^*x$ ) a-b : soustraction

a/b : division (n'oubliez pas les parenthèses, par exemple  $\frac{2}{4+1}$  s'écrit 2/(4+1)  $a^{**}b$ : élévation de a à la puissance b  $(a^b)$ 

Par exemple, si l'on veut écrire  $\frac{2^{3x}+1}{x+1}$ , on peut taper  $(2^{**}(3^*x)+1)/(x+1)$ 

# **3) L'instruction input**

L'instruction a=type(input(a)) une fois le programme lancé, va faire que l'ordinateur demande à l'utilisateur de rentrer une valeur qui va ensuite être utilisée par la variable a dans la suite du programme. On remplacera "type" par le type de variable que l'on veut : int, float etc. Pour saisir un entier, on utilise int(input('...')), et si on souhaite saisir un réel on utilise float(input('…')).

Par exemple le programme : a=int(input('rentrer la valeur du nombre entier a'))

Va faire que la console vous demandera de rentrer vous-même la valeur de a (qui est un entier) à chaque exécution du programme.

# **4) L'instruction print**

L'instruction print('...') affiche le texte écrit entre apostrophe (on met ce que l'on veut). L'instruction print(a) affiche la valeur de la variable a, si elle a été définie préalablement. Soit  $n=5$  et  $u=10$ . L'instruction print('u', n, 'vaut', u) affiche : u5 vaut 10

```
Exemple : le programme :
x=1
print(x+4)
```
Va afficher la valeur 5

Le programme : *x=float(input('rentrer la valeur du réel x')) print(x\*\*2)* 

Va demander à l'utilisateur un réel x et va renvoyer la valeur de  $x^2$ .

### **5)** Utiliser les fonctions usuelles

Pour utiliser les fonctions usuelles (exponentielle, racine carrée etc.) on doit taper au tout début du programme la ligne de code :

#### from math import \*

Cela va débloquer l'usage des fonctions usuelles que l'on pourra utiliser librement dans le programme.

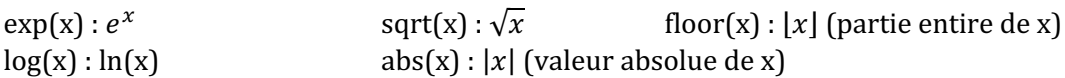

Notamment si on écrire  $e^{2x+1} \sqrt{ln(6)}$  on doit écrire :  $exp(2*x+1)+sqrt[3]{log(6)}$ 

On peut égaler débloquer les fonctions usuelles à l'aide de la bibliothèque numpy qui se débloque en écrivant :

#### **import numpy as np**

Le nom des fonctions est le même mais avec np. devant  $(c$ 'est plus lourd mais il y a plus de commandes dans la bibliothèque numpy, nous en verrons dans de prochains chapitres).

### **6) Commentaires**

On peut écrire des commentaires à la suite de ligne de code, pour expliquer ce que font les lignes, par exemple :

 $x=x+1$  | # j'affecte à x la valeur  $x+1$ 

Ce qui se situe après le # n'est pas exécuté par l'ordinateur, donc on peut écrire ce que l'on veut, l'intérêt d'un commentaire est de faire comprendre son code lorsque ce dernier est long et complexe. 

 $\rightarrow$  A utiliser sur vos copies lorsque le code n'est pas trivial pour expliquer au correcteur ce que vous faites.

# **7) Gestion des erreurs**

Lorsqu'on lance un programme, souvent le programme ne se lance pas à cause d'erreurs. Il y en a de plusieurs sortes :

a) Les erreurs de syntaxe : par exemple si vous orthographiez mal le nom d'une fonction le programme ne va pas se lancer :  $\exp(1)$  au lieu de  $\exp(1)$  ; ou encore si vous oubliez de fermer les parenthèses, par exemple sqrt $(exp(1))$ 

- b) Les oublis de déclaration d'une variable, par exemple si vous écrivez la ligne  $x=x+1$  et que vous n'avez pas affecter de valeur à x dans les lignes au-dessus, le programme ne marchera pas (car il ne sait pas que vaut  $x$ !)
- c) Les opérations "interdites", par exemple si vous écrivez x=0 et ensuite  $y=1/x$
- d) L'oubli d'importation des fonctions : si vous utilisez les fonctions exp, ln mais que vous avez oublié de mettre la ligne from math import \* au début (le programme ne connait alors pas ces fonctions)
- e) Il ne se passe rien ? Par exemple vous écrivez :  $x=int(input('rentrer la valeur de x')$  $x=x^{**}2$

Et une fois que vous lancez le programme et rentrer la valeur de x, rien ne se passe. Ici c'est normal car vous n'avez pas demandé de faire plus ! Si vous voulez que l'ordinateur affiche  $x$  il faut lui dire, en ajoutant  $print(x)$  par exemple.

La console va également vous indiquer à quelle ligne se situe votre erreur, pensez-y ça délimite le champ de recherche des erreurs.

Parfois, la console bug, dans ce cas il est sage de tout fermer et de relancer (en n'oubliant pas de garder en copier-coller votre code !)